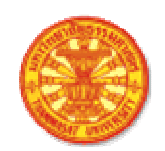

# คำแนะนำการใช้โปรแกรมรับสมัครบุคคลเข้าศึกษา มหาวิทยาลัยธรรมศาสตร์

(การสมัครเข้าใช้งานระบบ)

Vision Net คู่มือการสมัครเข้าศึกษาออนไลน์ **Admission Manual** 

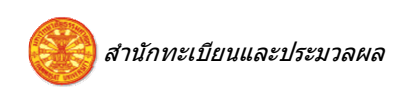

#### ิส า ร บั ญ

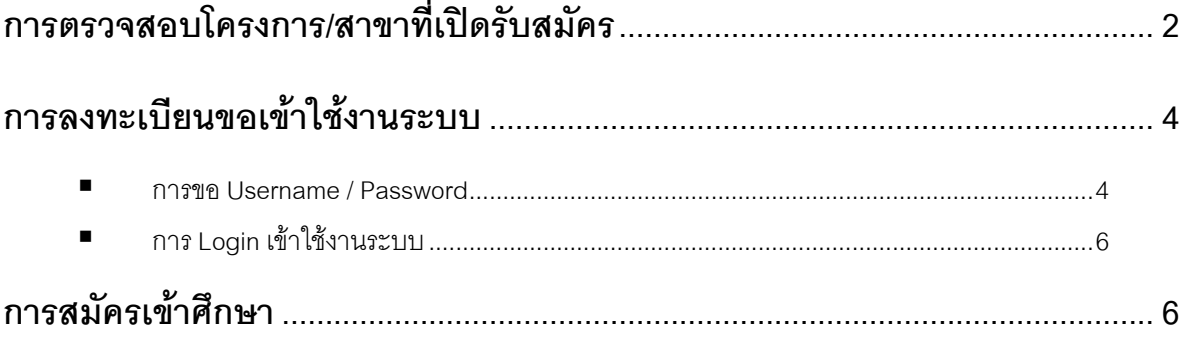

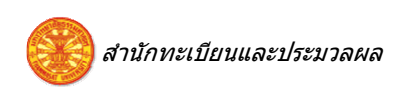

### การตรวจสอบโครงการ/สาขาที่เปิดรับสมัคร

้ท่านสามารถตรวจสอบรายละเอียดของโครงการ และสาขาวิชาที่เปิดรับสมัครในแต่ละภาคการศึกษา ดังนี้

<sup>1</sup> คลิกที่ เมนู "**โครงการที่เปิดรับสมัคร**" ด้านซ้ายมือของหน้าจอ แล้วเลือกโครงการ / สาขาวิชาที่สนใจ สมัครเข้าศึกษา เพื่อศึกษาคุณสมบัติของการสมัคร ตลอดจนรายละเอียดอื่น ๆ ที่จัดเตรียมไว้ให้

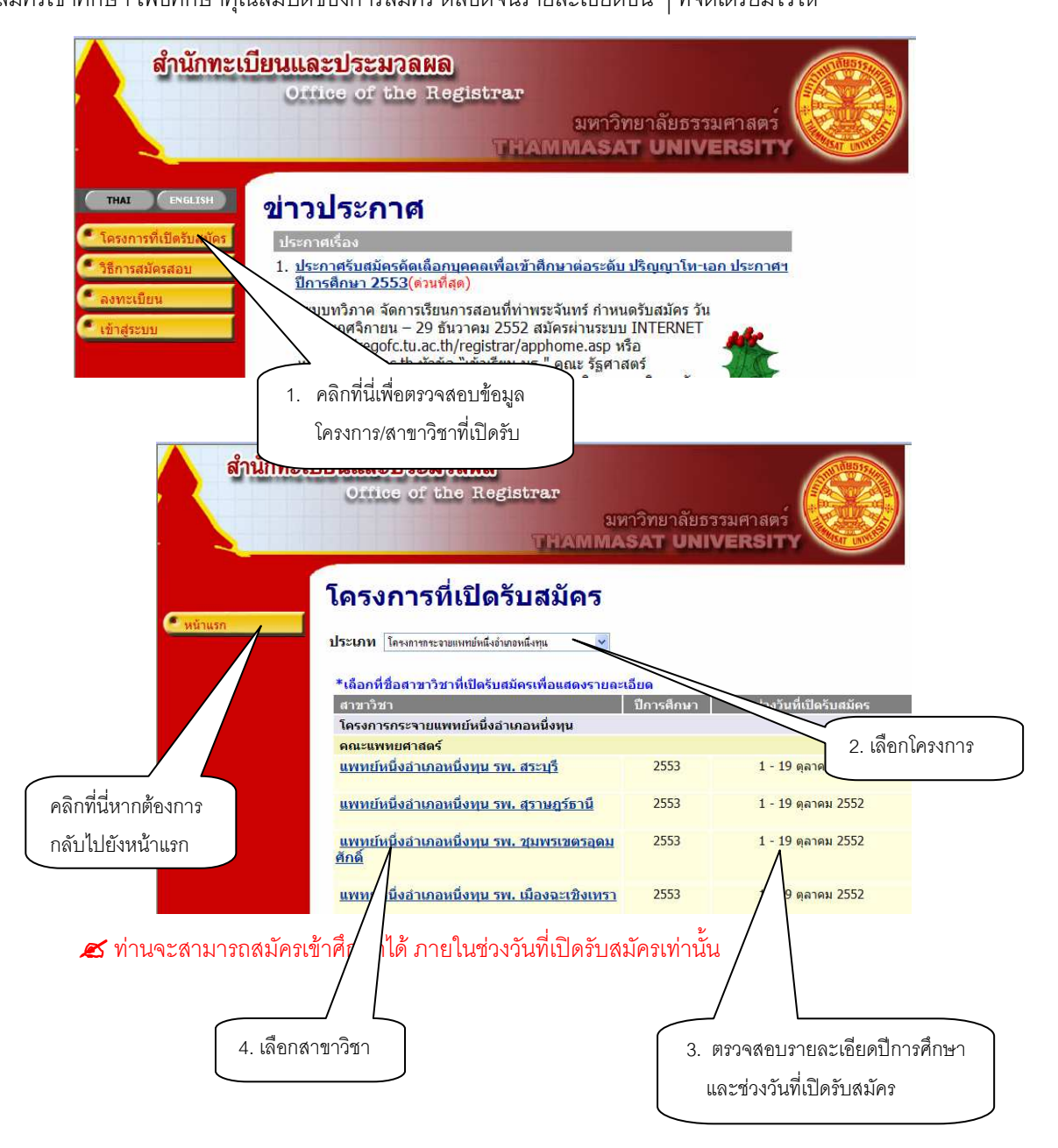

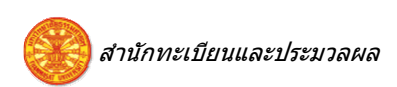

❷ ตรวจสอบคุณสมบัติของสาขาวิชาที่เลือก ประกอบด้วยข้อมูลทั่วไป เงื่อนไขการรับเข้าศึกษา วิธีการสมัคร สอบ ค่าใช้จ่าย และรายวิชาที่สอบ รวมทั้งรายละเอียดอื่น ๆ ที่ปรากฏ

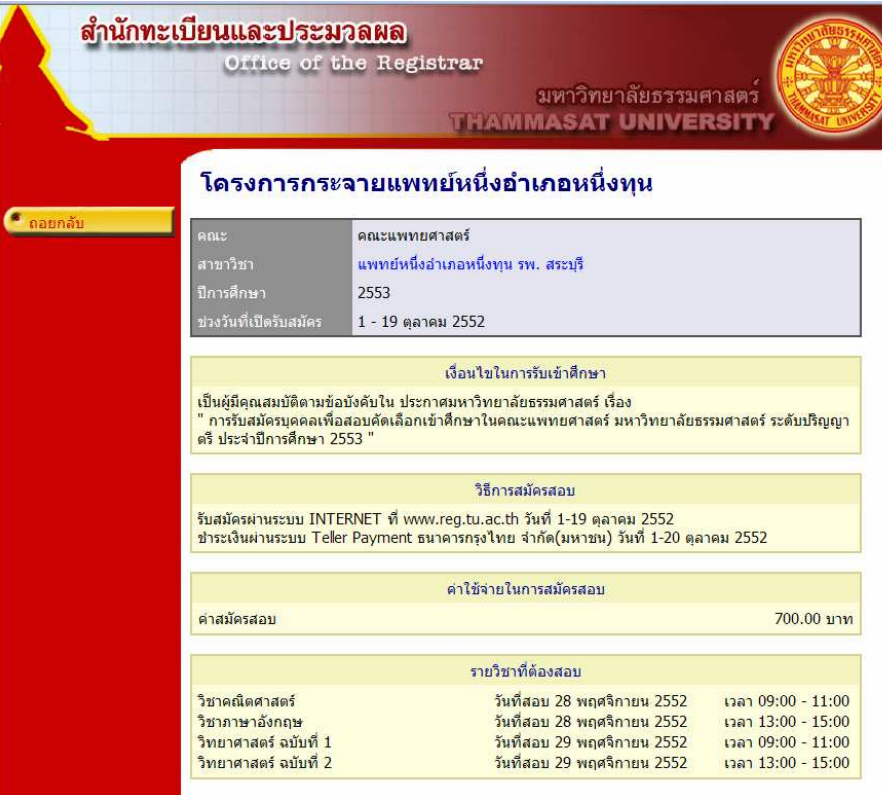

ี่ ควรศึกษารายละเอียดของแต่ละสาขาวิชาอย่างเคร่งครัด เพื่อประโยชน์ของตัวท่านเอง

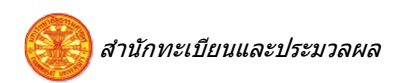

#### การลงทะเบียนขอเข้าใช้งานระบบ

#### การขอ Username / Password

ภายหลังจากการศึกษารายละเอียดคุณสมบัติการสมัครเข้าศึกษาในโครงการ/สาขาวิชาที่สนใจอย่างถี่ ี ถ้วนแล้ว ท่านสามารถลงทะเบียนขอ Username และ Password สำหรับการสมัครเข้าศึกษาออนไลน์ ดังนี้

 $\boldsymbol{\mathscr{Z}}$  กรณีที่ท่านเคยสมัครเรียน หรือลงทะเบียนขอเข้าใช้งานระบบไว้ และมี Username / Password เดิม ้อยู่แล้ว สามารถใช้ Username / Password เดิมในการ Login เข้าสู่ระบบ โดยไม่ต้องลงทะเบียนเข้าใช้งานระบบใหม่

 $\bullet$  คลิกที่ เมนู "ลงทะเบียน" ด้านซ้ายมือของหน้าจอ จากนั้นเลือก ระดับการสมัครที่ต้องการ ดังภาพ

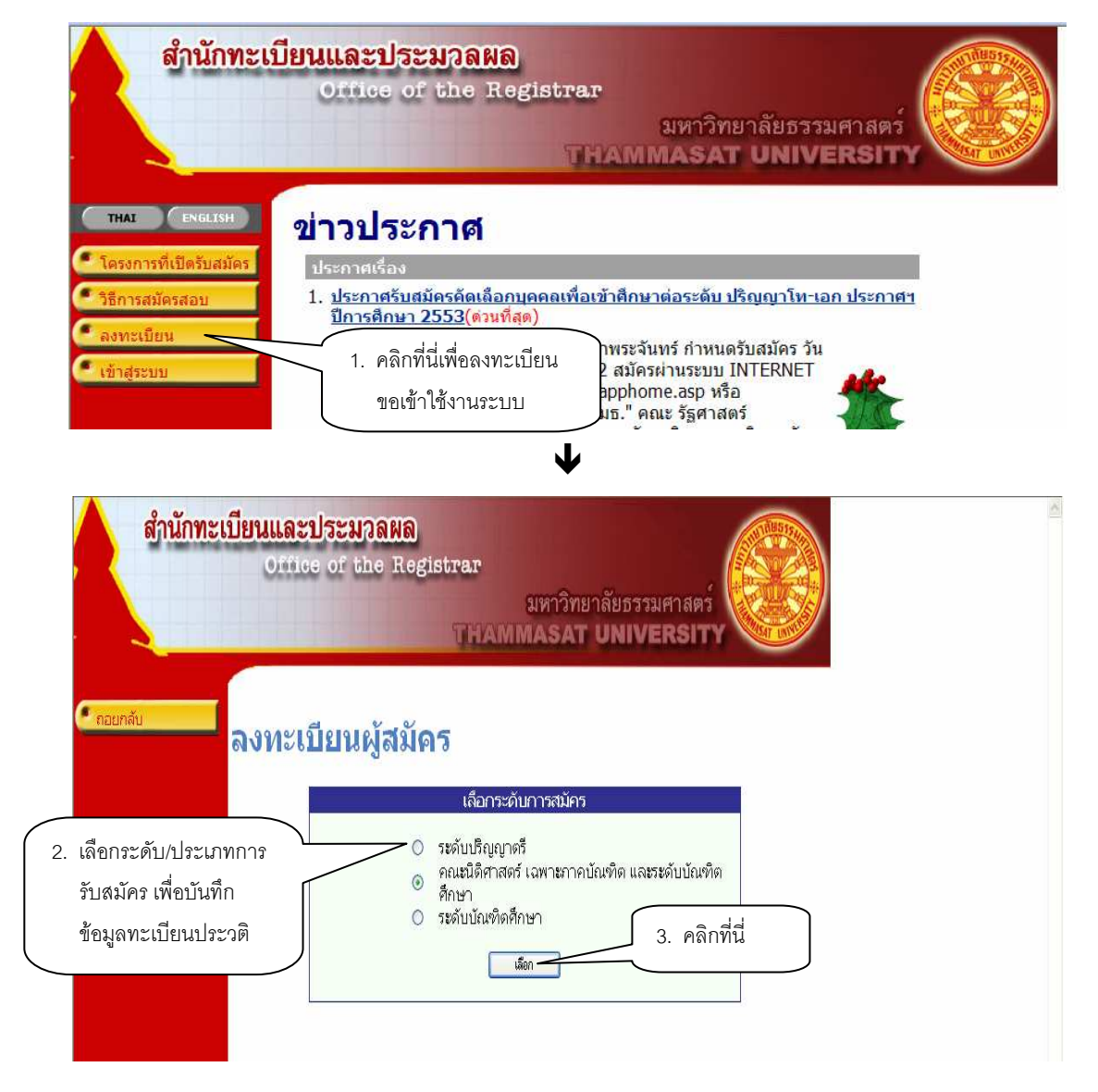

 $\bullet$  บันทึกข้อมูลแต่ละรายการให้ครบถ้วน

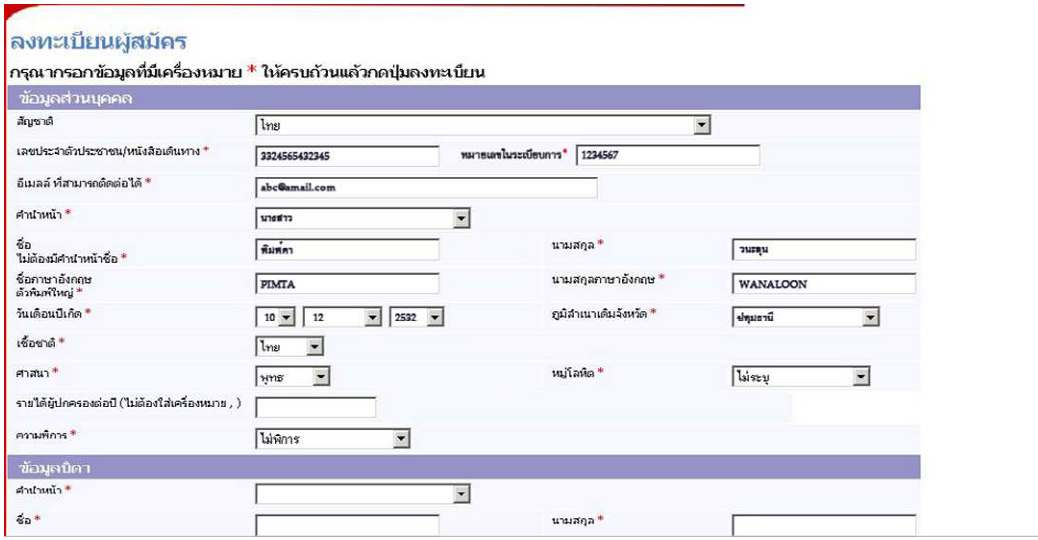

 $\boldsymbol{\mathscr{L}}$  ท่านจะไม่สามารถบันทึกข้อมูลได้เสร็จสิ้น หากไม่บันทึกข้อมูลที่มีสัญลักษณ์ \* ให้ครบถ้วน

- $\bm{\Theta}$  ยืนยันการบันทึกข้อมูล โดย
	- $\circ$  คลิกที่ปุ่ม "ลงทะเบียน"

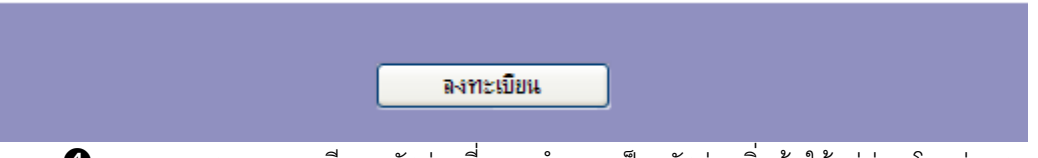

 $\bullet$  ระบบจะแสดงรายละเอียด รหัสผ่านที่ระบบกำหนดเป็นรหัสผ่านเริ่มต้นให้แก่ท่าน โดยท่านสามารถ

ยืนยันรหัสผ่านเดิม และกำหนดรหัสผ่านใหม่ตามที่ต้องการได้ ตามขั้นตอนดังภาพ

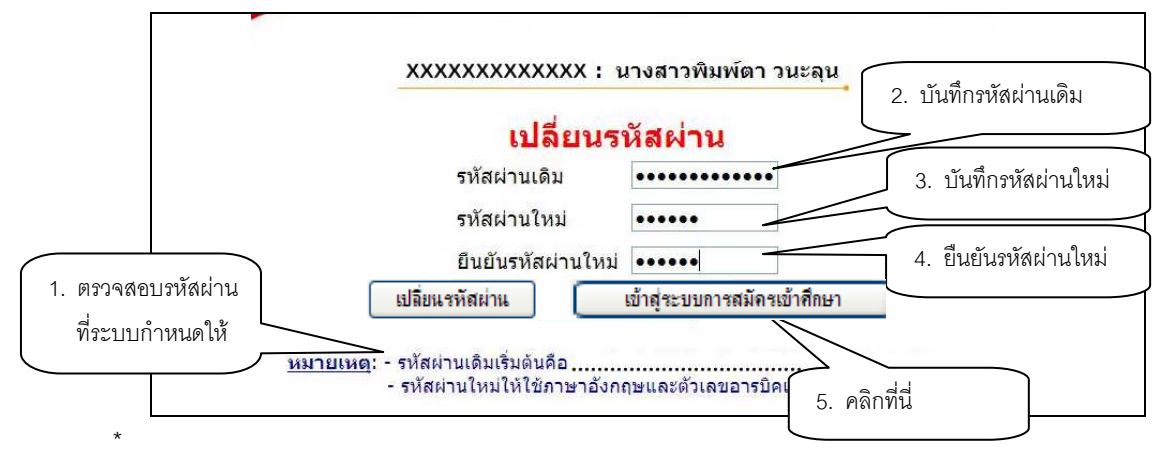

#### ■ การ Login เข้าใช้งานระบบ

ึ การ Login เข้าใช้งานระบบ สามารถทำได้โดยการ คลิกที่ปุ่ม "**เข้าสู่ระบบ**" ในหน้าแรกของระบบรับ สมัคร จากนั้น ระบุ Username และ Password ที่กำหนดในขั้นตอนการขอ Username / Password ที่ผ่านมา  $\boldsymbol{\mathscr{Z}}$ กรณีที่ท่านเคยสมัครเรียน หรือลงทะเบียนขอเข้าใช้งานระบบไว้ และมี Username / Password เดิม

้อยู่แล้ว สามารถใช้ Username / Password เดิมในการ Login เข้าสู่ระบบ โดยไม่ต้องลงทะเบียนเข้าใช้งานระบบใหม่

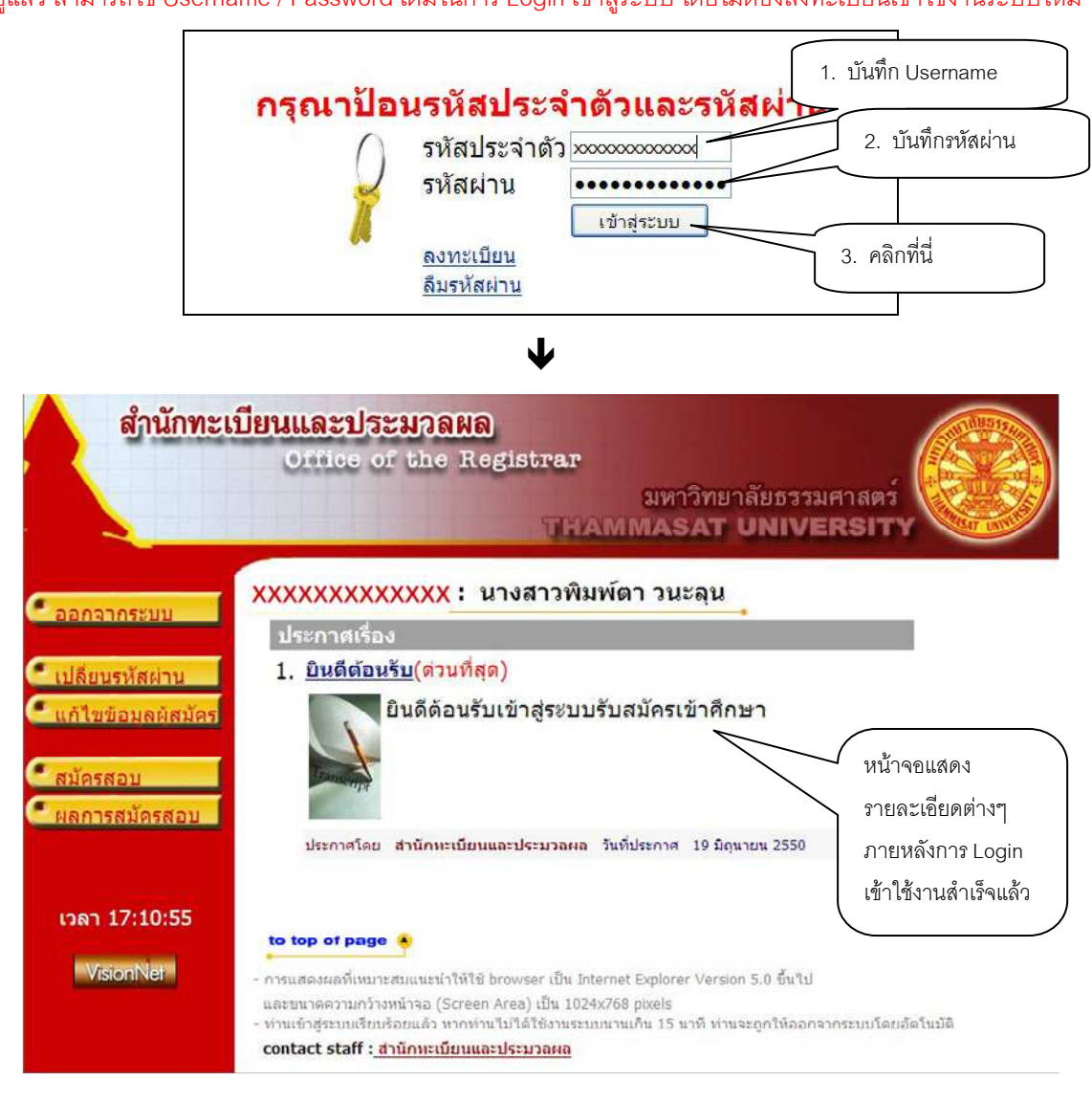

## การ<mark>สมัครเข้าศึกษา</mark>

กรุณาศึกษาวิธีการสมัครเข้าศึกษา จากคู่มือที่จัดไว้ให้ภายหลังจาก Login เข้าใช้งานระบบแล้ว